# Установка виртуальной машины. Установка

# операционной системы.

Работу выполнил студент группы 2пк2 Неробеев Алексей

### VirtualBox

VirtualBox - это программное обеспечение, которое позволяет запускать виртуальные машины на компьютере. Это обеспечивает изоляцию и отделение операционной системы и программ от физических ресурсов компьютера.

Функционал VirtualBox включает в себя:

- Создание виртуальных машин
- Управление ресурсами
- Сетевые настройки
- Стендальное тестирование
- Снимки состояний
- Отладка и мониторинг
- Гостевые дополнения
- Расширяемость

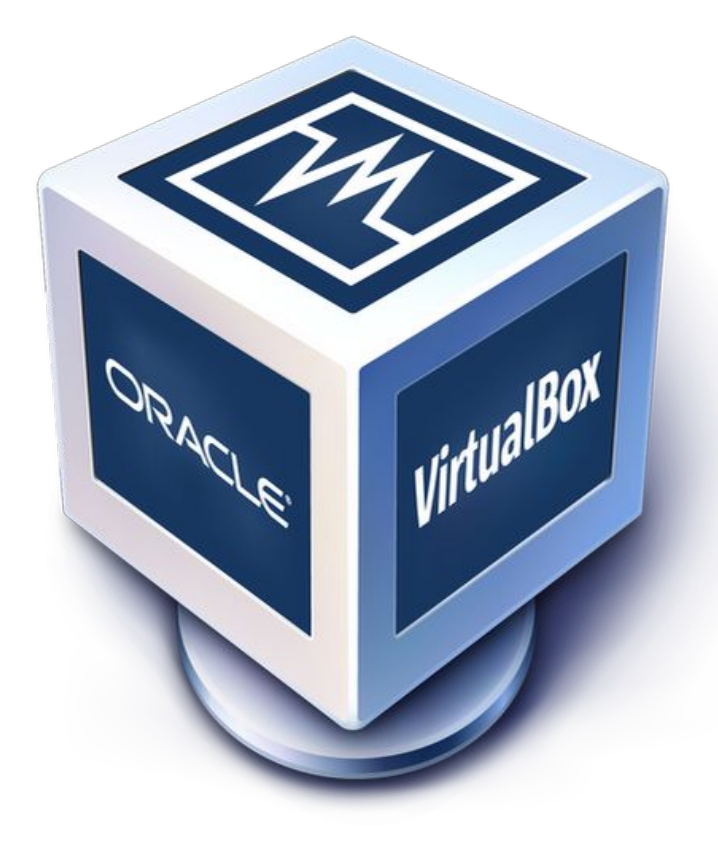

### **Достоинства и недостатки VirtualBox**

### Достоинства:

- Бесплатность
- Кроссплатформенность
- Гибкость настройки
- Удобное управление
- Совместимость с другими виртуальными машинами

### Недостатки:

- Не столь высокая производительность
- Ограничения аппаратной поддержки
- Ограниченные функции сети
- Ограниченная поддержка облачных функций

### **Создание виртуальной машины**

#### Y Создать виртуальную машину

 $\times$ 

 $\overline{\phantom{a}}$ 

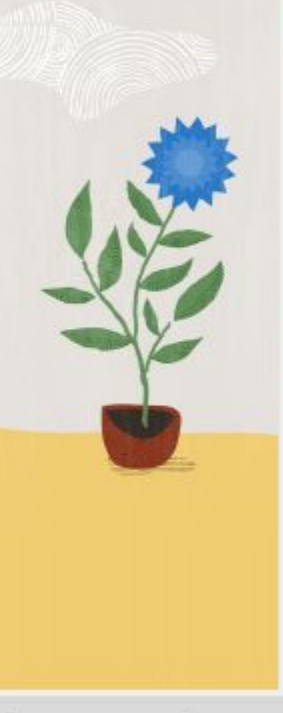

Справка

#### Имя и операционная системы виртуальной машины

Пожалуйста укажите имя и местоположение новой виртуальной машины. Заданное Вами имя будет использоваться для идентификации данной машины. Кроме того, вы можете выбрать ISO образ для установки операционной системы.

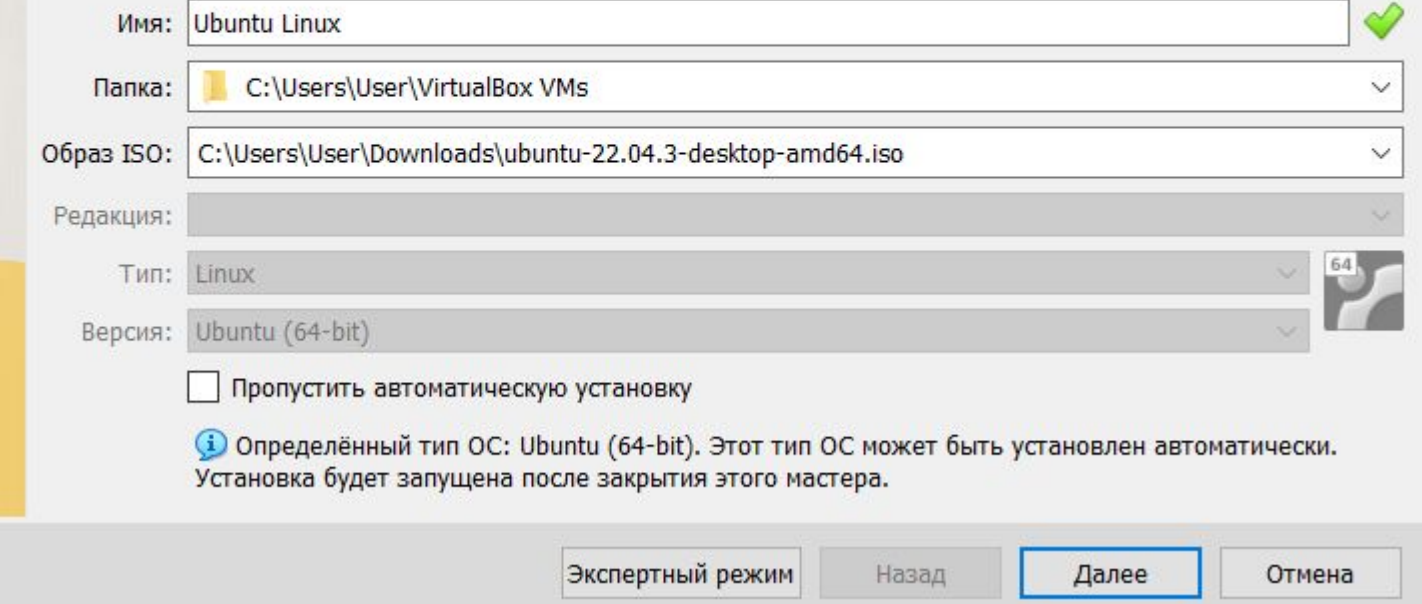

### **Вводим имя пользователя и пароль**

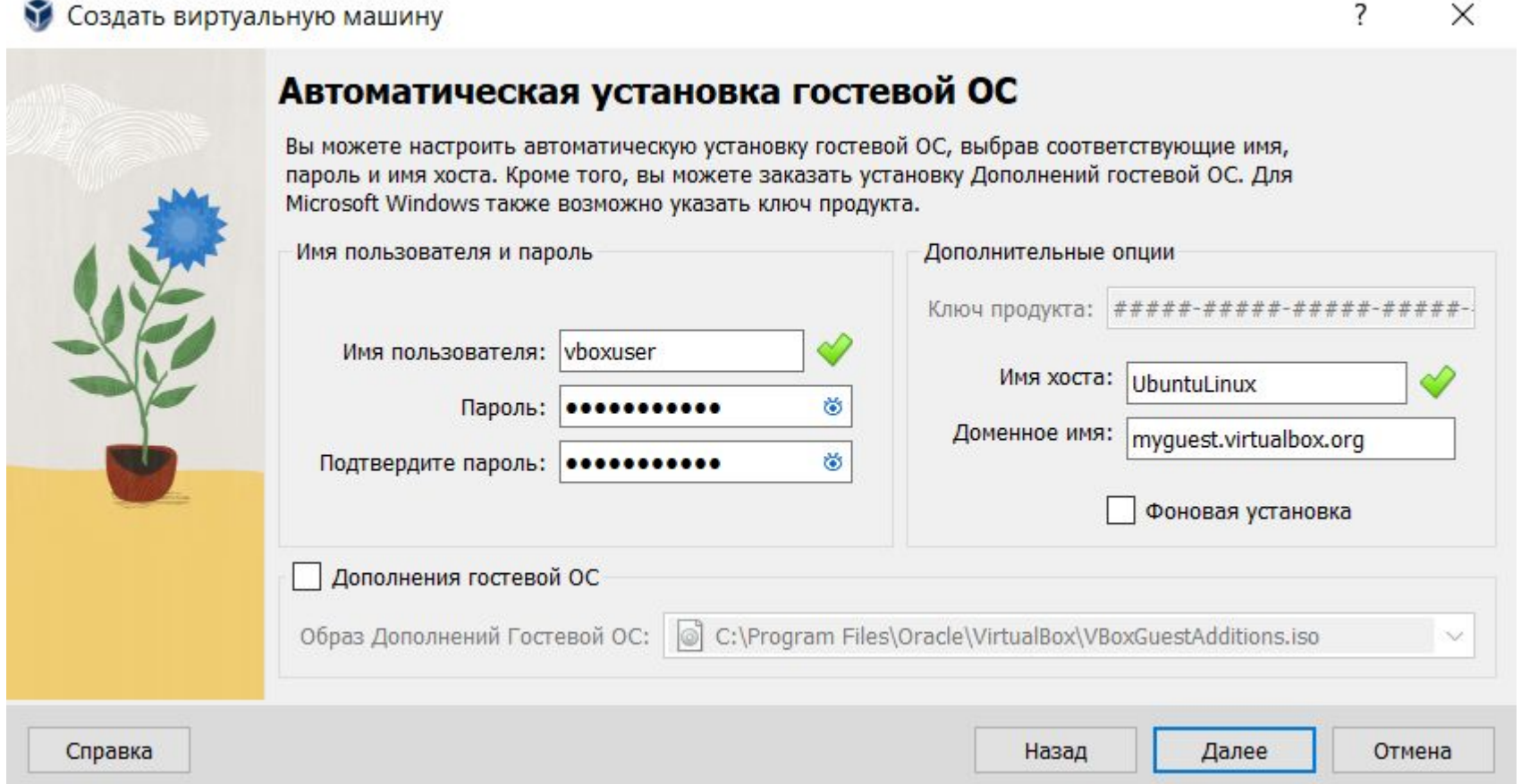

### **Указываем сколько памяти и ядер процессора будет использоваться для виртуальной машины**

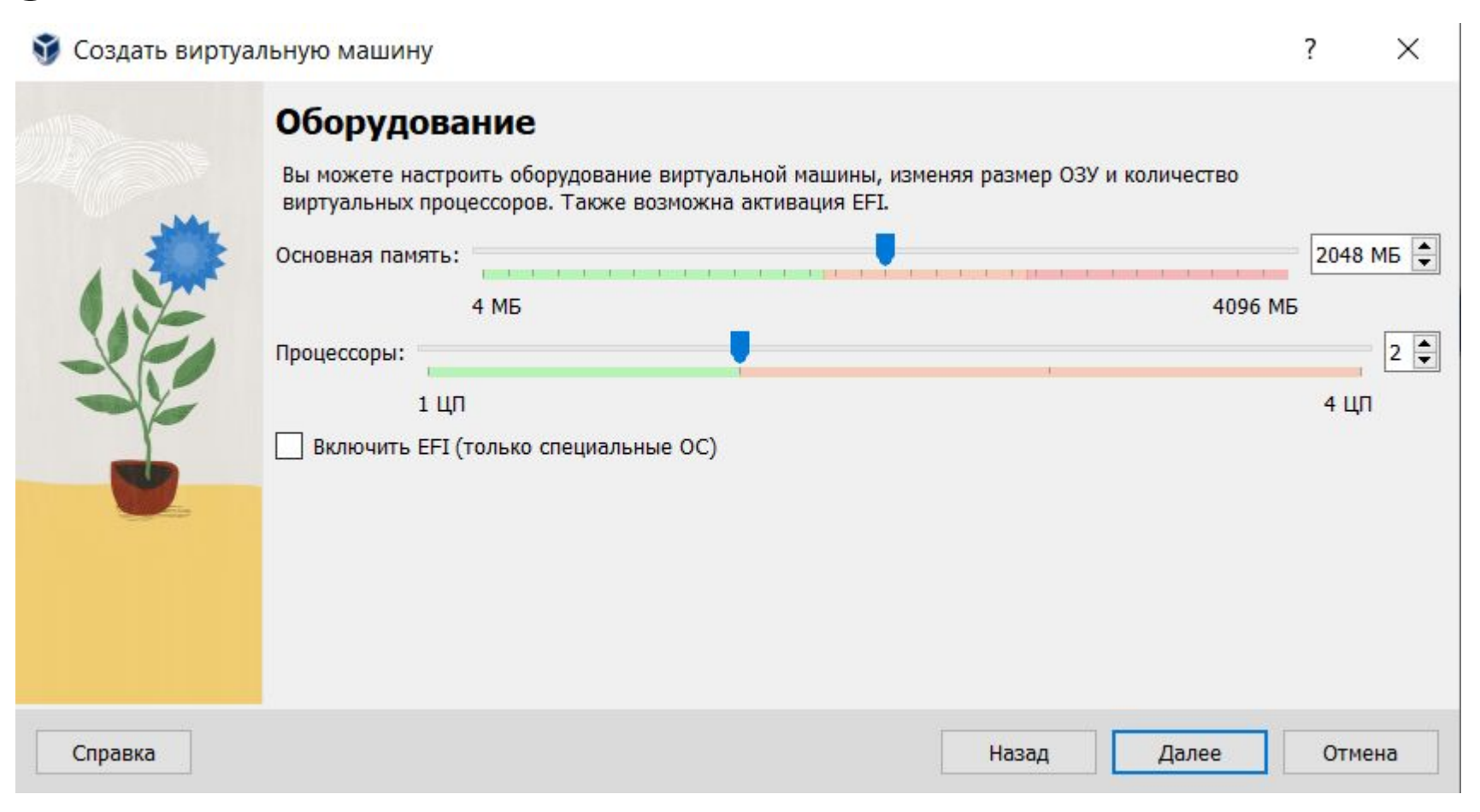

### **Создаем виртуальный жесткий диск**

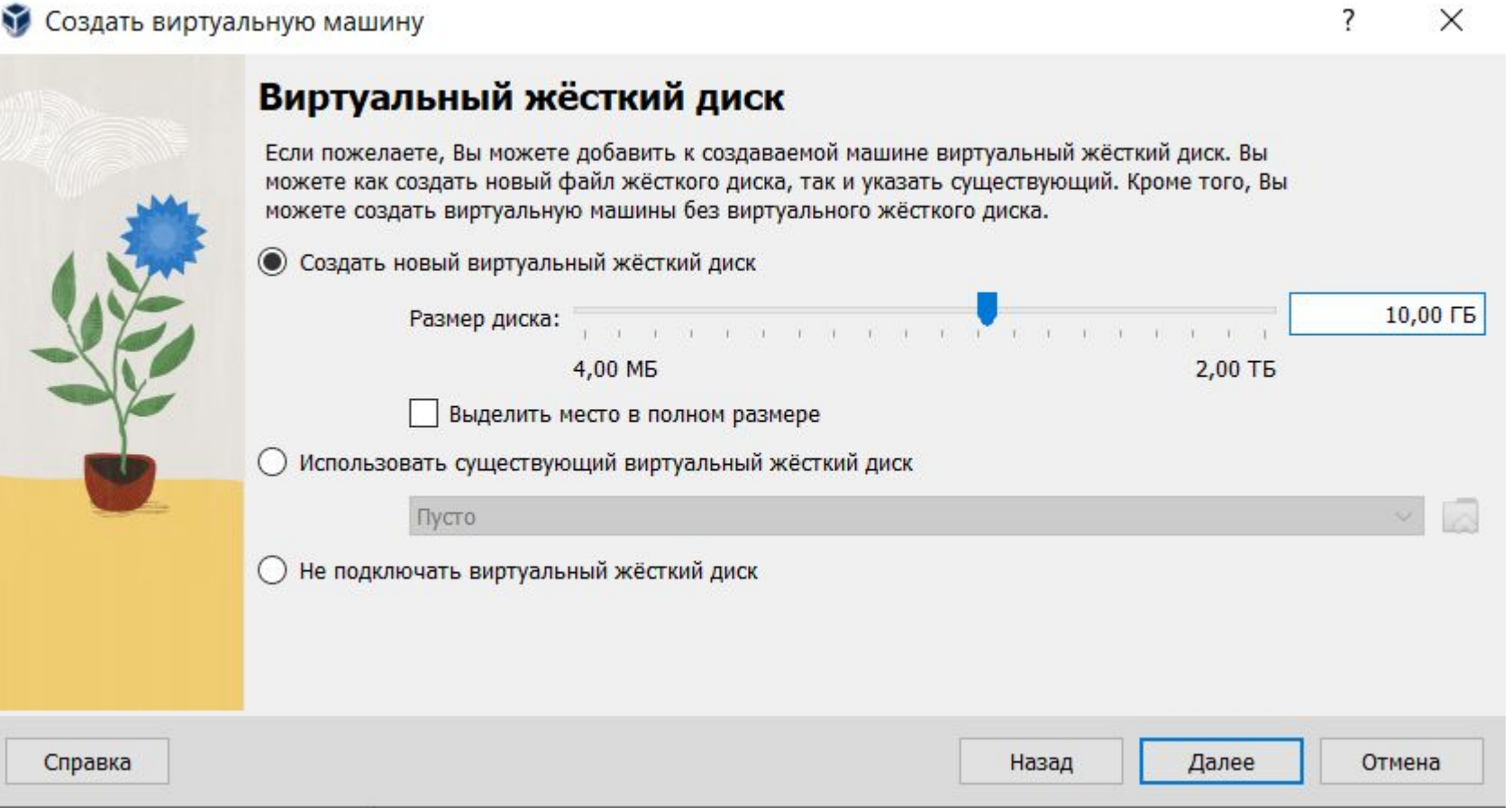

### **Проверяем настройки и создаем виртуальную машину**

#### Создать виртуальную машину  $\overline{\mathbf{z}}$ Итог Текущая таблица подытоживает конфигурацию, выбранную вами для виртуальной машины. Если вы довольны текущей конфигурацией нажмите кнопку Готово для создания виртуальной машины. В противном случае вы можете перейти к предыдущим страницам и изменить настройки. Имя машины и тип ОС Имя машины **Ubuntu Linux** C:/Users/User/VirtualBox VMs/Ubuntu Linux Папка машины Oбраз ISO C:/Users/User/Downloads/ubuntu-22.04.3-desktop-amd64.iso Тип гостевой ОС Ubuntu (64-bit) Пропустить автоматическую установку false Автоматическая установка Имя пользователя vboxuser Ключ продукта false UbuntuLinux.myquest.virtualbox.org Имя хоста / доменное имя false Фоновая установка Установить Дополнения гостевой ОС false Оборудование

Справка

Готово

Отмена

X

### **Настройки VirtualBox**

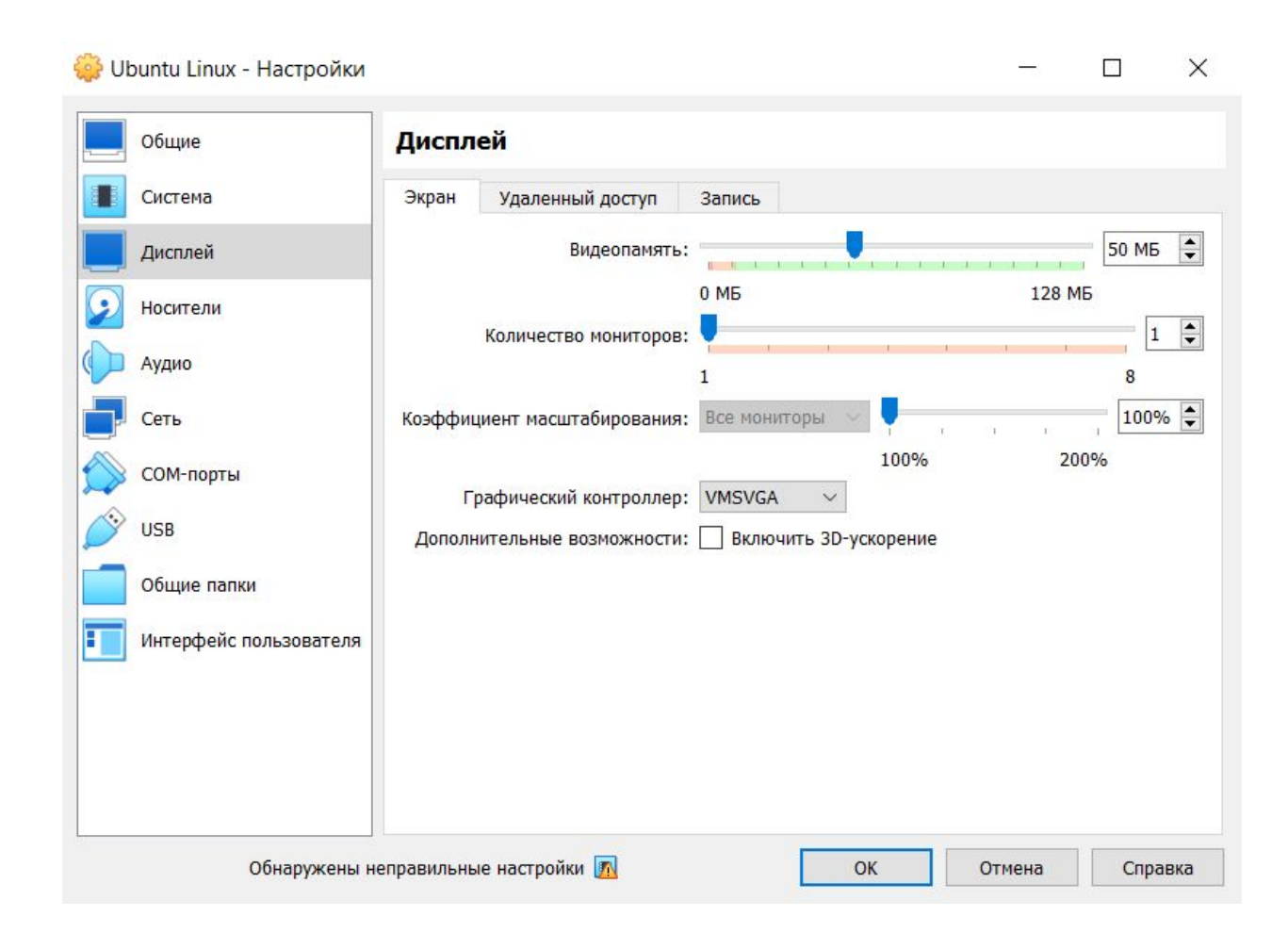

### **Настройки VirtualBox**

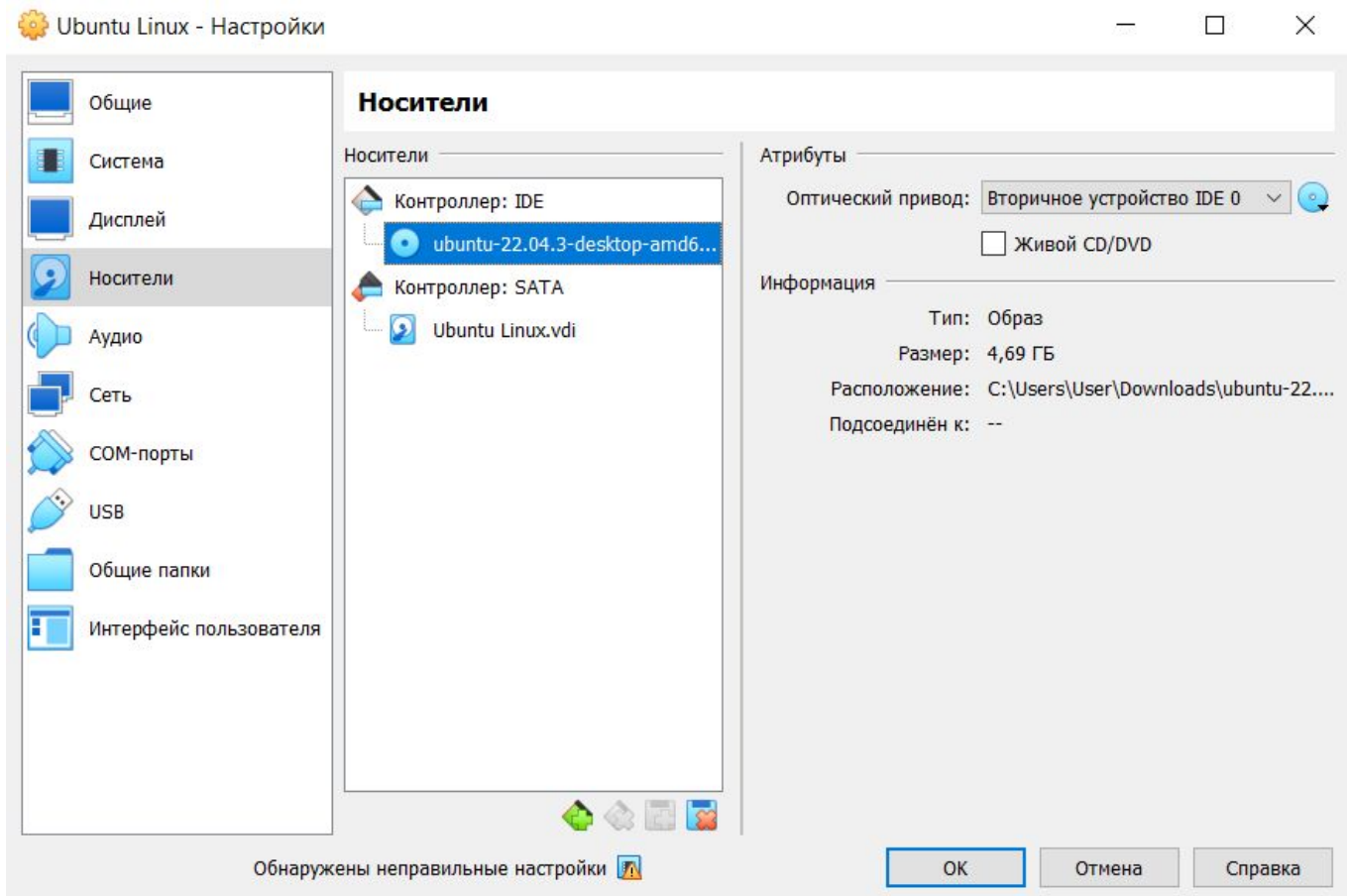

## Плюсы и минусы Linux

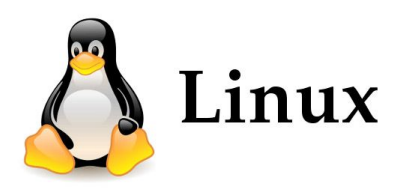

Плюсы:

- Бесплатность
- Высокая безопасность
- Стабильность и надежность
- Широкий набор дистрибутивов
- Гибкость и настраиваемость

Минусы:

- Сложность для новичков
- Ограниченная поддержка программ и игр
- Совместимость с аппаратным обеспечением
- Ограниченная поддержка технической помощи
- Необходимость изучения новых навыков

### **Установка Ubuntu Linux**

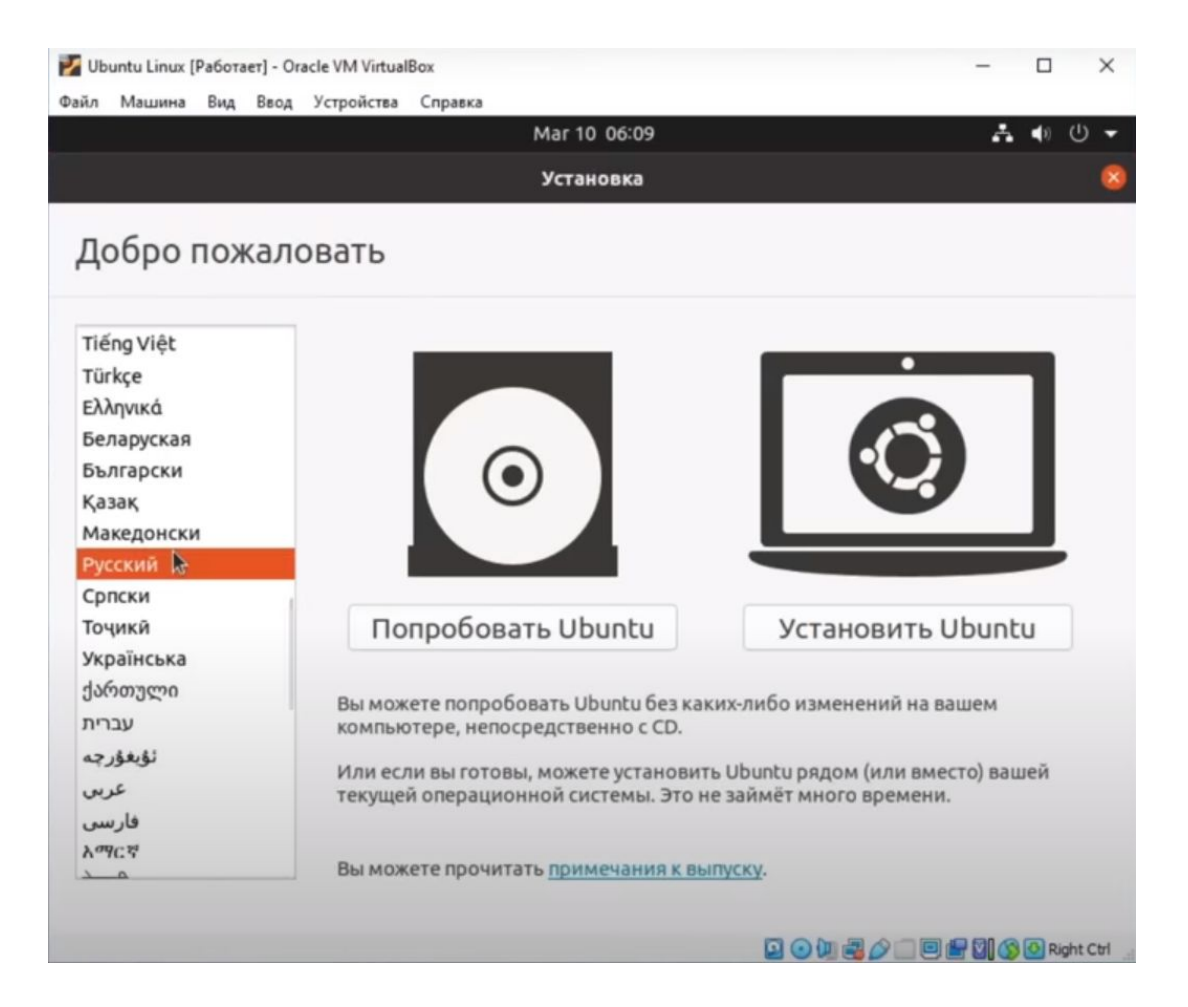

### **Выбираем раскладку клавиатуры**

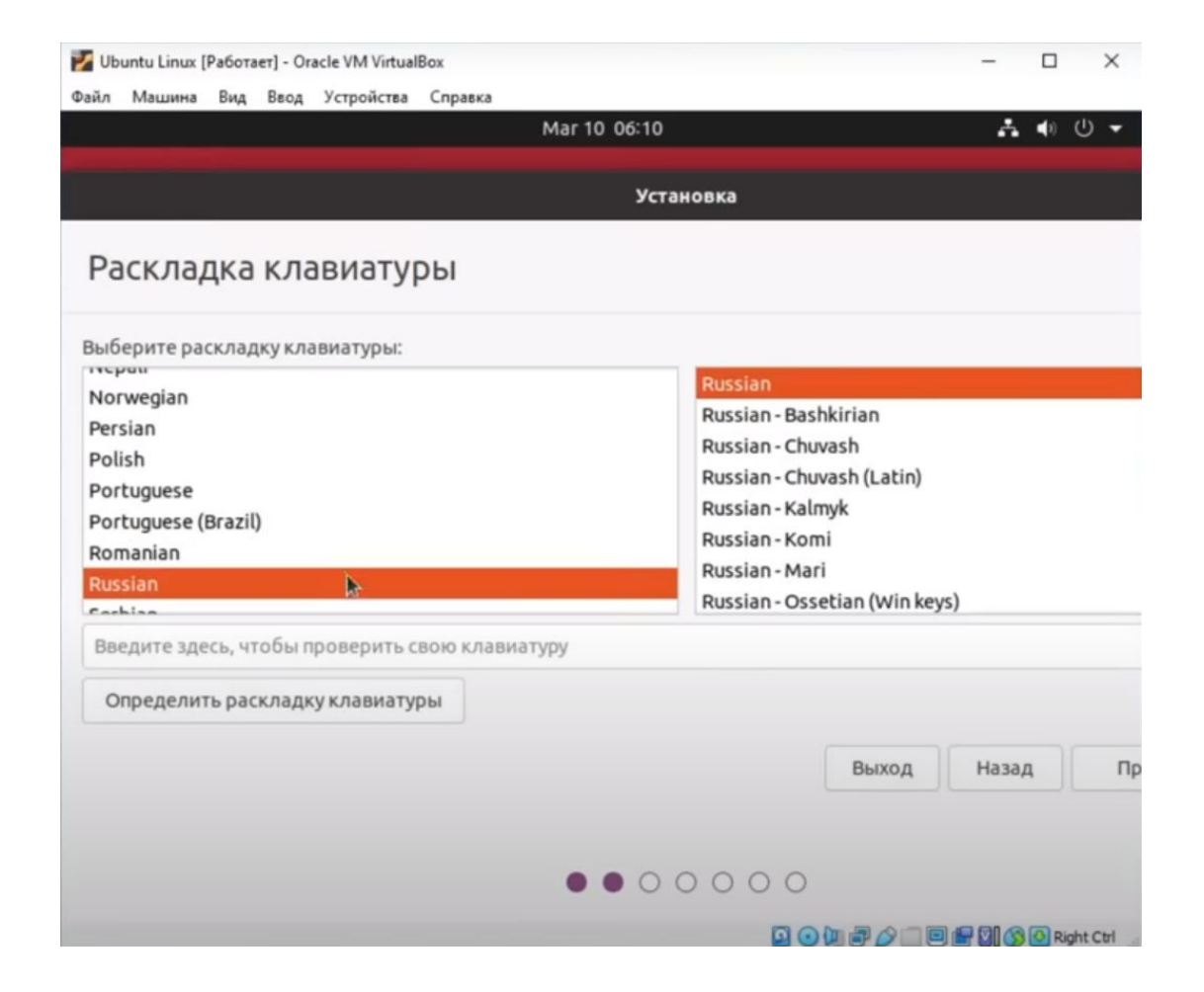

### **Выбираем пункт: «Стереть диск и установить образ»**

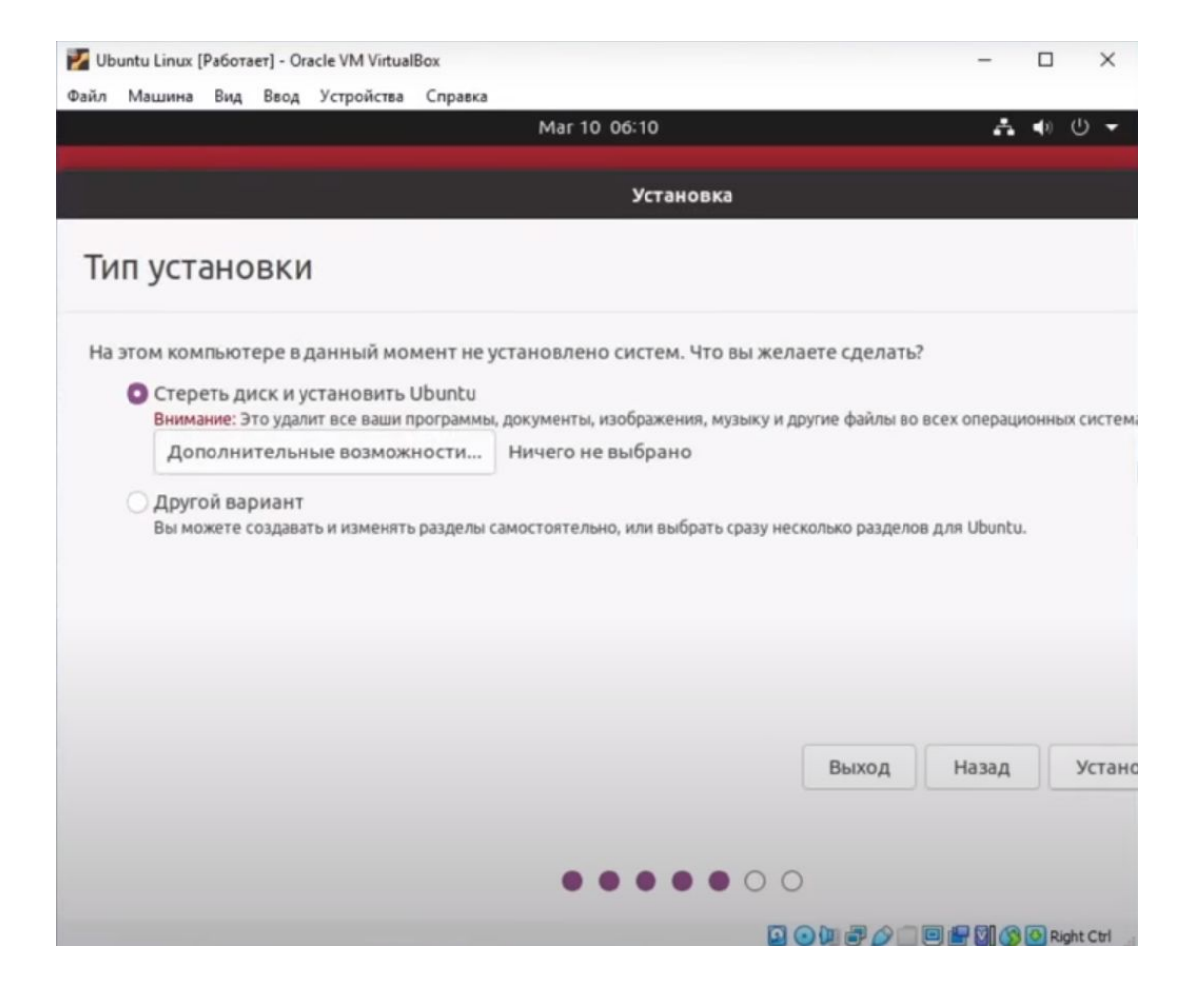

### **Выбираем часовой пояс**

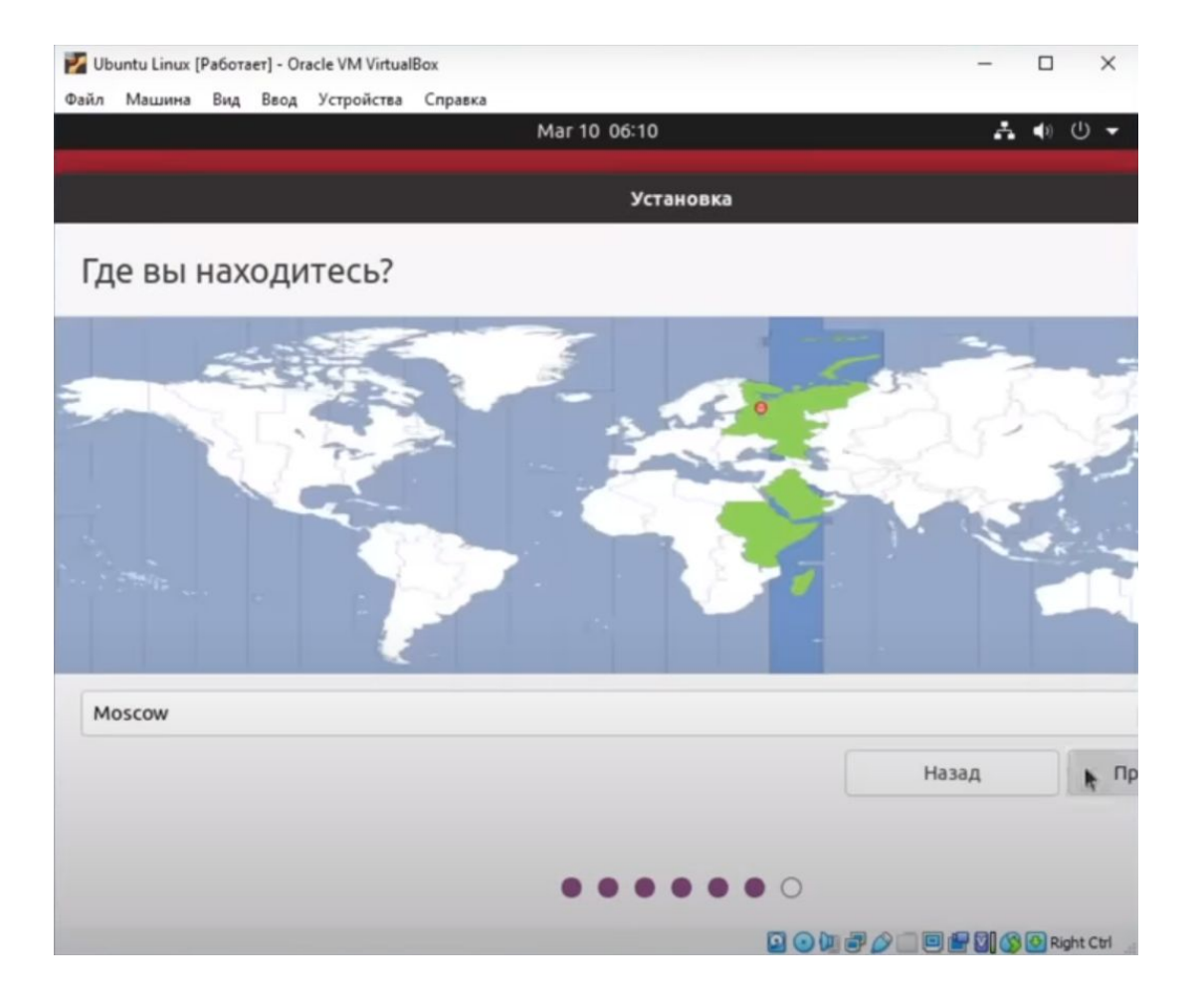

### **Вводим имя пользователя и пароль**

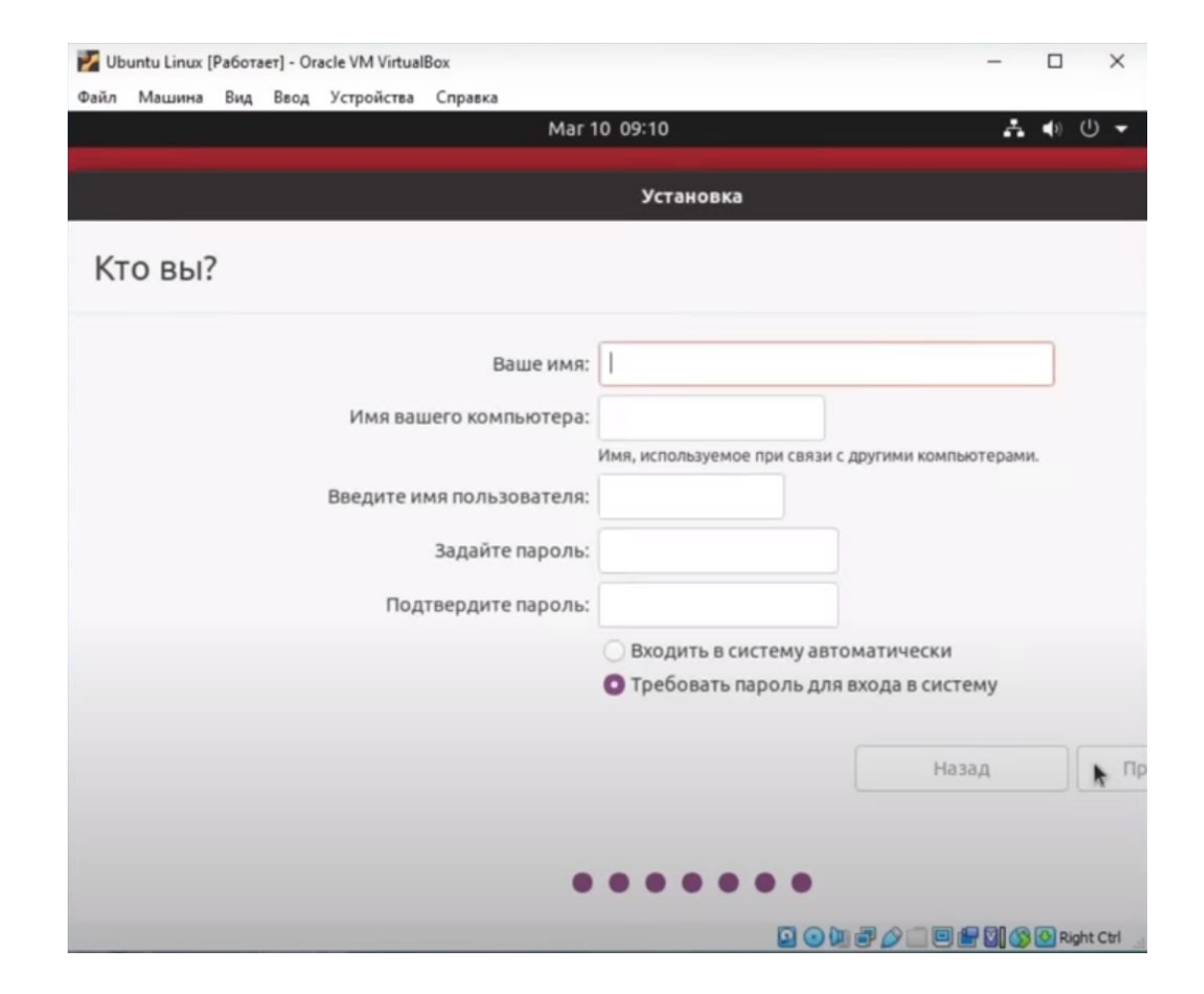

### **Результат**

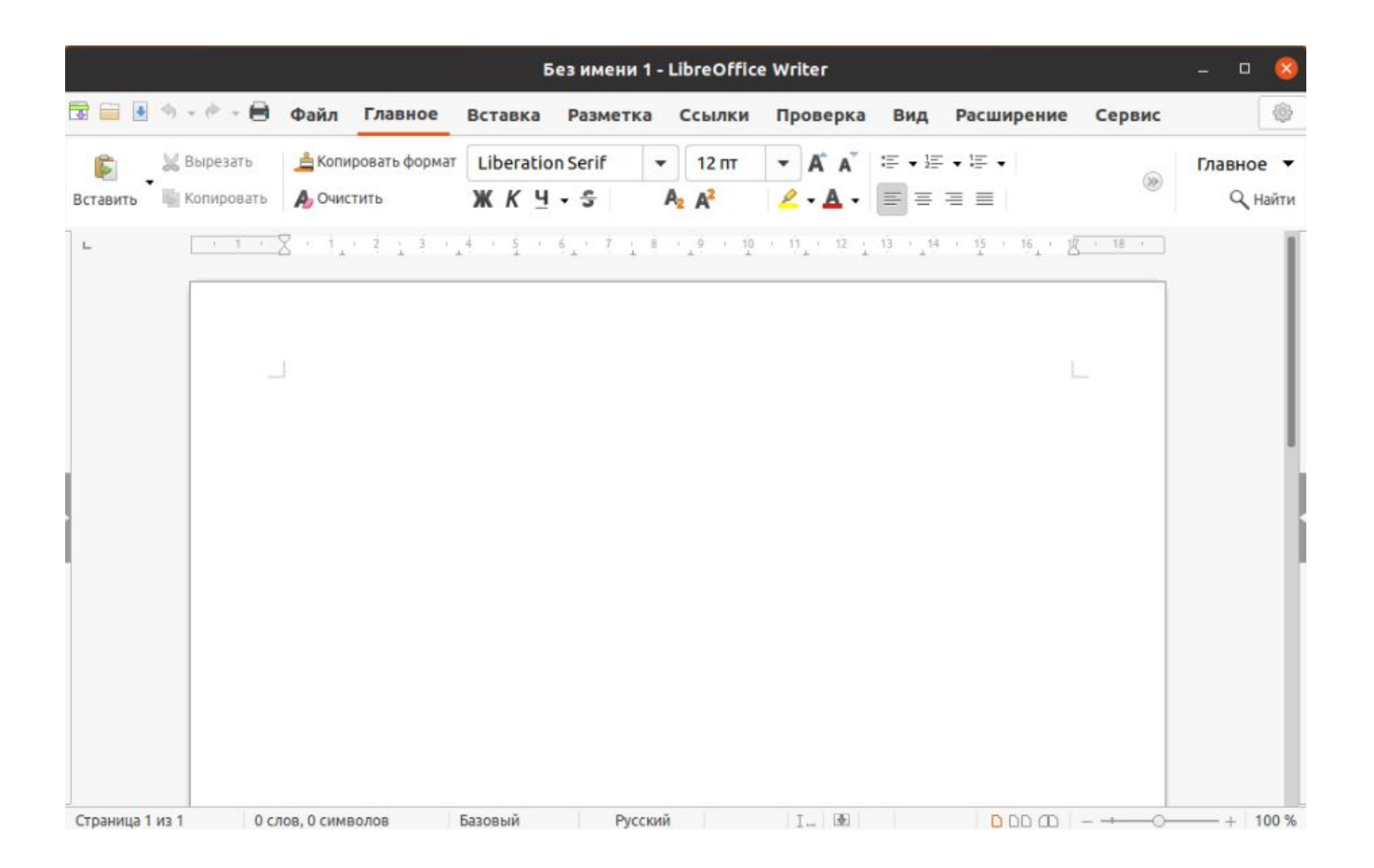

### **Результат**

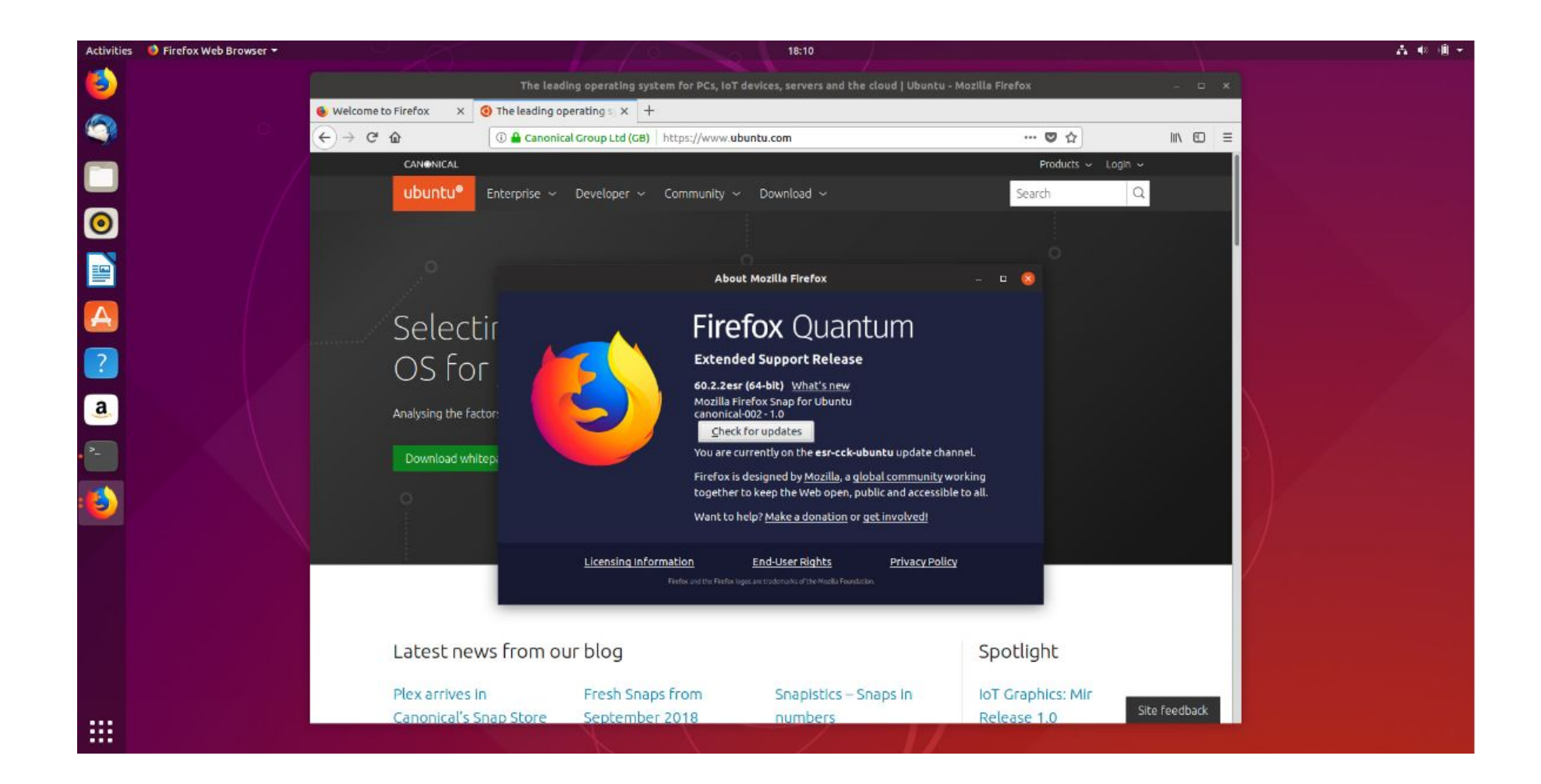